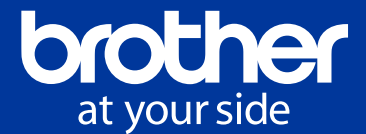

# Ausweisdruck für Meldebehörden

# Kompatibles Modell

Brother HL-J6010DWG4

# Lösungsbeschreibung

Vorläufige Ausweis-Dokumente werden in den Meldebehörden auf speziellen Papiervordrucken ausgegeben. Die Druckdaten müssen passgenau auf den Vordrucken platziert werden.

Die Papierformate sind kleinformatig und haben keine Standardgröße.

Das Fachverfahren verwendet die Druckkomponente ,HD Print' der Bundesdruckerei. Besonderheit: Es werden nicht mit Hilfe des Druckertreibers druckfertige Dateien erzeugt und gespoolt, sondern HD Print erzeugt PDF-Dateien im DINA4-Fomat. Diese müssen vom Drucker trotzdem korrekt platziert und bedruckt werden.

# Umsetzung der Lösung

# 1. Sonderdruckertreiber

# Zentrierung und Drehung des Ausdrucks

Lösungsansatz: Durch Zentrierung wird die Position des Ausdrucks korrekt auf den Vordruck ausgerichtet. Dies wird mit einer neuen Option im Drucktreiber erreicht.

# 2. Sonder-Firmware

# Ausdruck trotz Differenz zwischen dem Seitenformat in der Druckdatei und der Druckvorlage

Die DINA4-formatierten Druckdaten werden so gewandelt, dass die davon abweichenden Druckmedien dennoch passend bedruckt werden können. Dies wird mit Hilfe einer Sonderfirmware erreicht, die den Ausdruck vom Multifunktionsschacht zulässt. Durch die Zentrierung der Druckdaten wird eine mögliche Verschmutzung oder Beschädigung des Gerätes vermieden.

# Hardware: Brother HL-J6010DWG4

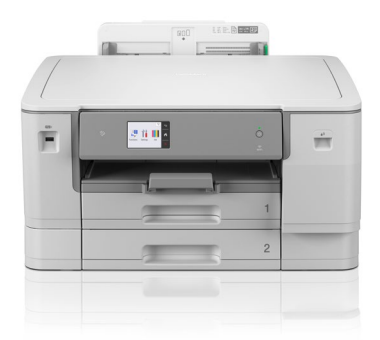

#### Professionelles Business-Ink Druckgerät mit PCL6, PostScript 3 und DIN A3 Druck

- Bis zu 30 Seiten/Min. Druckgeschwindigkeit<sup>1</sup> in S/W und in Farbe
- Schneller Druck der ersten Seite (FPOT)2 von 4,4 Sek. in S/W
- 6,8 cm Touchscreen-Farbdisplay
- USB, LAN und WLAN Schnittstelle
- 2 x 250 Blatt Papierkassetten3
- 100 Blatt Multifunktionszufuhr3 • USB-Direktdruck
- NFC (Near-Field Communication)
- zur sicheren Authentifizierung
- Optionale XL-Tintenpatronen mit hoher Reichweite

#### Sonderdruckertreiber Treibereigenschaften:

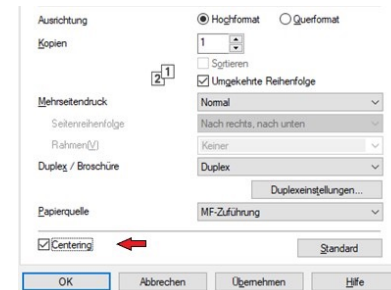

Es handelt sich um einen u.a. um die Funktion , Centering' erweiterten<br>Treiber für den Tintenstrahl-Drucker HL-J6010DWG4 von Brother.

# Vorbedingungen für die Funktion Ausweisdruck

- Die Ausweisvordrucke müssen in die MF-Zuführung eingelegt werden. Die Sonderfirmware ermöglicht nur hier den Ausdruck der kleinen Seitenformate für DINA4-Drucke.
- Die Vordrucke müssen im Hochformat in die MF-Zuführung eingelegt werden.
- Als Papierquelle wird die MF-Zuführung konfiguriert.
- Die Parameter X-Offset und Y-Offset der Anwendung bleiben aktiv. Hiermit kann eine Feinjustierung des Ausdrucks durch den Anwender vorgenommen werden.

Zu beachten ist bei den Einstellungen, dass möglicherweise die 90 Grad Drehung der Dokumente beim Ausdruck die X/Y-Achse vertauscht.

# Treiberinstallation

• Der Druckertreiber wird über die Windowsfunktion: .Drucker Hinzufügen' installiert. Hierfür gibt es die von Windows zur Verfügung gestellten Standard-Funktionen und -Tools (z.B. Druckverwaltung).

# Hinweis

• Für den Ausdruck von A4-Standard-Dokumenten oder Etiketten empfiehlt es sich, den Druckertreiber mehrfach als weitere Druckerobjekte mit geeigneten Einstellungen bereitzustellen.

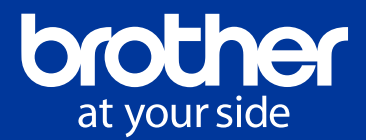

# Treiberinstallation für den Ausweisdruck

- Für den Ausweisdruck ist als Druckmedium , Inkjet' und für Qualität 'Beste' auszuwählen.
- Die Papierquelle ist auf , MF-Zuführung' einzustellen.
- Die Option ,Centering' ist für den Ausweisdruck zu aktivieren.
- Der Druckertreiber kann für andere Aufgaben wie DINA4-Ausdrucke aus den weiteren Schächten verwendet werden, es empfiehlt sich aber eine gesonderte Konfiguration durch mehrfache Treiberinstallation mit entsprechenden Einstellungen und Namen wie nachfolgend beschrieben.

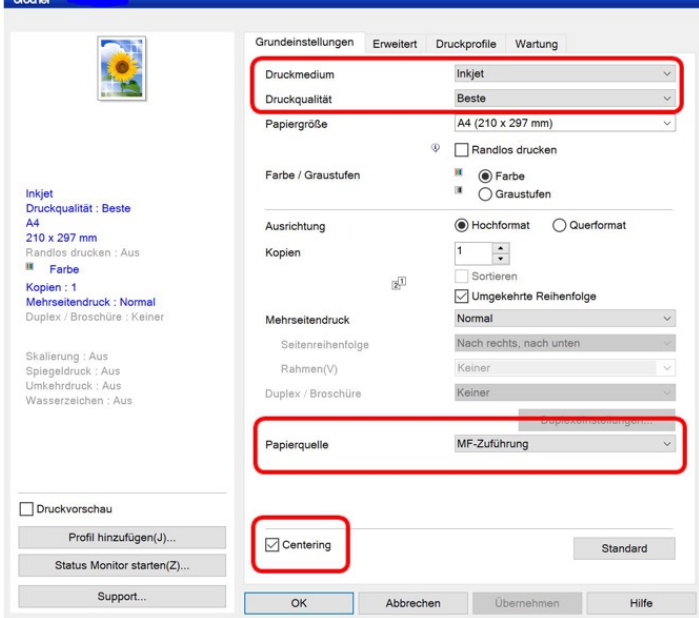

# Treiberinstallation für normale Bürodokumente DIN A4

- Für den Druck von Bürodokumenten ist als Druckmedium. Normalpapier' und für Qualität ,Normal' auszuwählen.
- Als Papierquelle ist ,Automatische Zufuhr' oder der gewünschte Schacht einzustellen.
- Die Option ,Centering' bleibt aus.

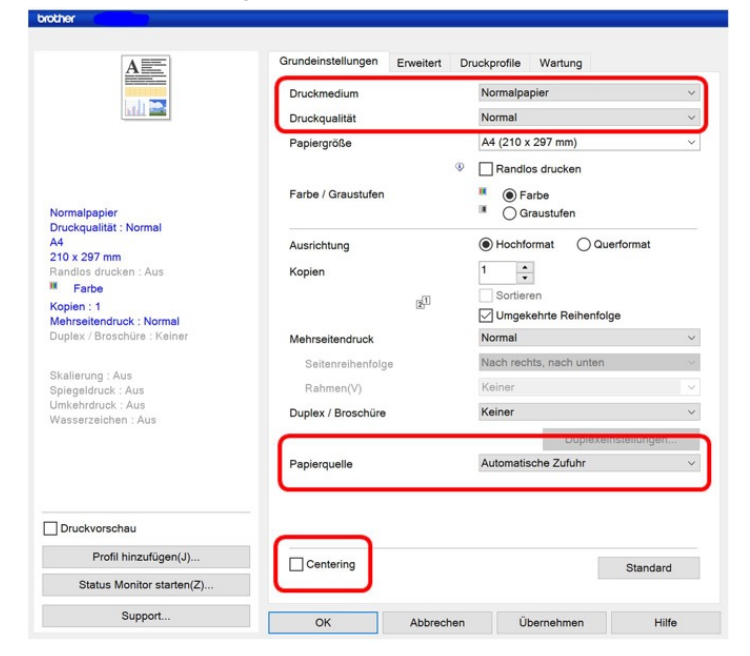

# Treiberinstallation für Adressaufkleber

- Für den Druck von Adressaufklebern haben sich die Einstellungen für das Druckmedium , Inkjet' und für die Qualität , Beste' bewährt.
- Die Papierquelle ist auf , MF-Zuführung' einzustellen.
- Die Option ,Centering' bleibt aus.

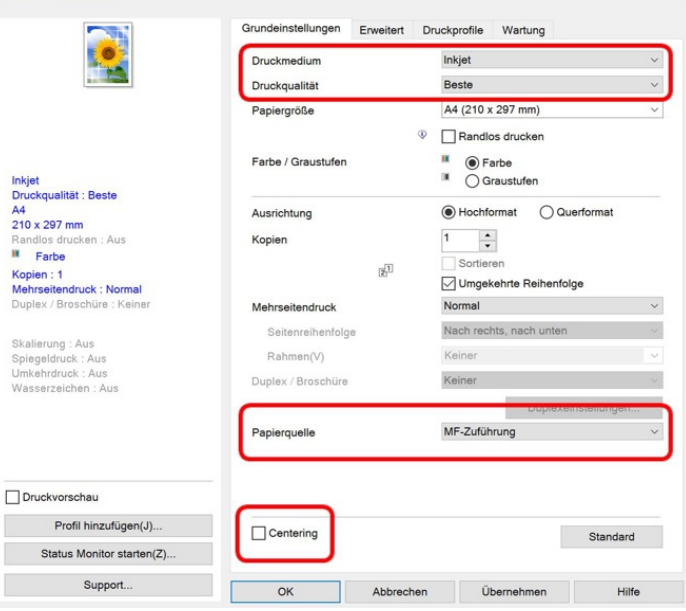

#### Bereitstellung der Sonder-Firmware

- Das Gerät wird von Brother bereits mit installierter Sonder-Firmware für den Ausweisdruck bereitgestellt.
- Die Nutzung der Sonderfunktionen ist ausschließlich durch die bereitgestellte Sonderfirmware gewährleistet. Ein Löschen / Überschreiben der Sonder-Firmware durch den Nutzer führt zum Verlust der Sonderfunktionen. Die Standard-Gerätefunktionen sind mit dem Einsatz der Sonder-Firmware weiterhin nutzbar.

# Druckertreiber herunterladen

Der Druckertreiber mit der ,Centering' Option steht unter folgendem Link zum Download bereit:

www.brother.de/ausweisdruck

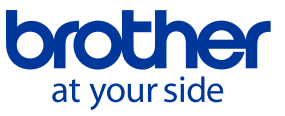

#### Brother International GmbH

Konrad-Adenauer-Allee 1–11 · 61118 Bad Vilbel www.brother.de

Copyright © 2020 Brother Industries, Ltd. Alle Rechte vorbehalten.

Unangekündigte Änderungen an den Informationen in diesem Dokument bleiben vorbehalten. Die in diesem Dokument beschriebene Software wird im Rahmen einer Lizenzvereinbarung bereitgestellt. Die Software darf nur gemäß den Bestimmungen dieser Vereinbarung verwendet oder kopiert werden. Kein Teil dieser Veröffentlichung darf ohne vorherige schriftliche Genehmigung von Brother Industries, Ltd. in irgendeiner Form oder mit irgendwelchen Mitteln reproduziert werden. Version 0.9 / 05/2022 – FF, UF / Presales Solutions

Änderungen und Irrtümer vorbehalten. Stand: Deutschland 07/2022